## **Registerharmonisierung – HarmPers Projekt**

# **Mitteilung 13-2008**

# **Zustellung vom 15. Januar 2009 im Hinsicht auf die Zuweisung der neuen AHV-Nummer (AHVN13) – Allgemeine Wegleitung für alle Gemeinden**

Sehr geehrte Damen und Herren,

Wir machen Sie zuerst darauf aufmerksam, dass für die Zustellung auf sichere Weise Ihrer Dateien mit dem Postservice Incamail mit Hilfe vom Internet Explorer (oder anderer wie zum Beispiel Mozilla), hat sich die Internetadresse leicht verändert. Demzufolge, muss die folgende Verbindung benutzt werden: https://incamail.post.ch/beat.binder@fr.ch und anschliessend auf dem Bildschirm das sichere Formular wie bis dahin vervollständigen.

Wie wir Ihnen bereits mitgeteilt haben, werden Sie uns Ihre Dateien der Einwohnerkontrolle am 15. Januar 2009 senden müssen, im Prinzip gleichermassen wie anlässlich des Oktobertests 2008. Nur die Gemeinden die in der Zwischenzeit auf eine neue kommunale Anwendungsvariante gewechselt haben, könnten verpflichtet werden die Prozedurart zu wechseln. Wir laden Sie ein, mit Aufmerksamkeit was folgt zu lesen und, gegebenenfalls und im Zweifelfall, mit uns Kontakt aufzunehmen.

Für diese Zustellung, die Daten die uns zu übermitteln sind diejenigen die am 15. Januar gültig sind und die Zustellung an den Kanton dieser Daten muss ebenfalls am 15. Januar stattfinden oder am nachfolgenden Tag. **Sollte dies für Sie nicht möglich sein infolge Abwesenheit der betreffende(n) Person(en), bitten wir Sie sofort mit uns Kontakt aufzunehmen (siehe hier unten in blau).** 

Diese Mitteilung gibt Ihnen die notwendigen Instruktionen für den Versand vom 15. Januar 2009. **Wir bitten Sie, unverzüglich die entsprechenden Vorbereitungsarbeiten für diese Übermittlung vorzunehmen**. Im Zweifelfall oder Problem, ganz oder teilweise, im unten aufgeführten Vorgang, zögern Sie nicht und rufen Sie eine der zwei unten aufgeführter Person:

- **1. Frau Yolande Flury, 026 305 15 16**
- **2. Herr Beat Binder, 026 305 15 28**

Die Instruktionen sind in 4 Kapitel gegliedert

- A. Übermittlungsgemeinden
- B. Übermittlungsdaten
- C. Erstellungsdatei mit den Versanddaten
- D. Versandmöglichkeit an den Kanton

#### **A. Übermittlungsgemeinden**

Alle Gemeinden und die Übermittlung der Daten muss obligatorisch per Incamail mit Hilfe der Internetverbindung https://incamail.post.ch/beat.binder@fr.ch erfolgen.

Die einzige Ausnahme betrifft die Gemeinden die am 15. Januar 2009 von RZGD oder CommuNet beherbergt sind. In diesem Fall, ist die Prozedur die gleiche wie anlässlich des Oktobertests 2008. Im Zweifelfall betreffend diese Wegleitung, nehmen Sie mit Ihrem kommunalen Anwendungslieferanten Kontakt auf.

#### **B. Übermittlungsdaten**

Drei Möglichkeiten sind zur Wahl und bestimmt durch die verwendbare Anwendung:

- 1. eCH83 Format XML
- 2. eCH83 Format Excel oder CSV
- 3. CSV Datei oder lieber Exceldatei mit den folgenden Daten:
	- a. Personenidentifikator (wird vom Gemeindesystem generiert) ebenfalls Lokalidentifikator genannt
	- b. Name
	- c. Vorname
	- d. Geburtsdatum
	- e. Geschlecht
	- f. AHV-Nummer
	- g. Einwohnertyp (Einwohner oder Aufenthalter)
	- h. Nationalität

Wir bitten um Kenntnisnahme, dass diese Möglichkeiten die gleichen wind wie anlässlich des Tests vom 15. Oktober 2008 und dass keine Änderung zu erwähnen ist.

Für die Mehrheit der Gemeinden, wird die dritte Möglichkeit die einzige möglich sein. Demzufolge, notieren Sie dass:

- a) Wenn Sie das Feld "Einwohnertyp" nicht extrahieren können, werden Sie zwei separate Formulare erstellen müssen, ein Formular mit den Einwohnern und ein anderes mit den Aufenthaltern.
- b) Für die aktuelle AHV-Nummer, die verfügbaren Daten angeben. Keine Suche vornehmen um die fehlenden oder ungenügenden Daten zu vervollständigen.
- c) Betreffend die Nationalitäten, ist es möglich entweder die BFS-Nummer oder die Landesnamen einzutragen. Die mit der Mitteilung 12-2008 zugestellte Exceldatei enthält die Liste der entsprechenden Namen und Kodierungen.

#### **C Erstellungsdatei mit den Versanddaten**

Für die Erstellung des im Kapitel B erwähnten Formular, und wenn Sie nicht wissen wie vorgehen, nehmen Sie bitte mit Ihrem Lieferant Kontakt auf.

Wenn Sie die Metropolitainanwendung benutzen, gehen Sie vor wie anlässlich des Oktobertests (Möglichkeit 3 im Kapitel B).

#### **D. Versandmöglichkeit an den Kanton**

In Anbetracht auf den Inhalt, müssen die Daten auf sichere Art dem Kanton übermittelt werden (Ausnahme: die Gemeinden mit Anschluss an RZGD oder CommuNet, siehe Punkt A). Das gewählte Mittel ist das Incamail-System von der Post.

Die diesbezügliche Prozedur ist wie folgt:

a. Die Seite die man erhält

- 1) Erstellung der Versanddatei gemäss oben erwähnten Kapitel A bis C
- 2) Auf die Verbindung https://incamail.post.ch/beat.binder@fr.ch gehen mit Klick auf dieser Verbindung oder durch Inserierung im Navigator um auf die gesicherte Formularseite zu gelangen.
- 3) Dann gehen Sie vor wie anlässlich des Oktobertests 2008. Siehe ebenfalls unsere Mitteilung 8-2008 und die unten aufgeführten Bildschirmaufnahmen.

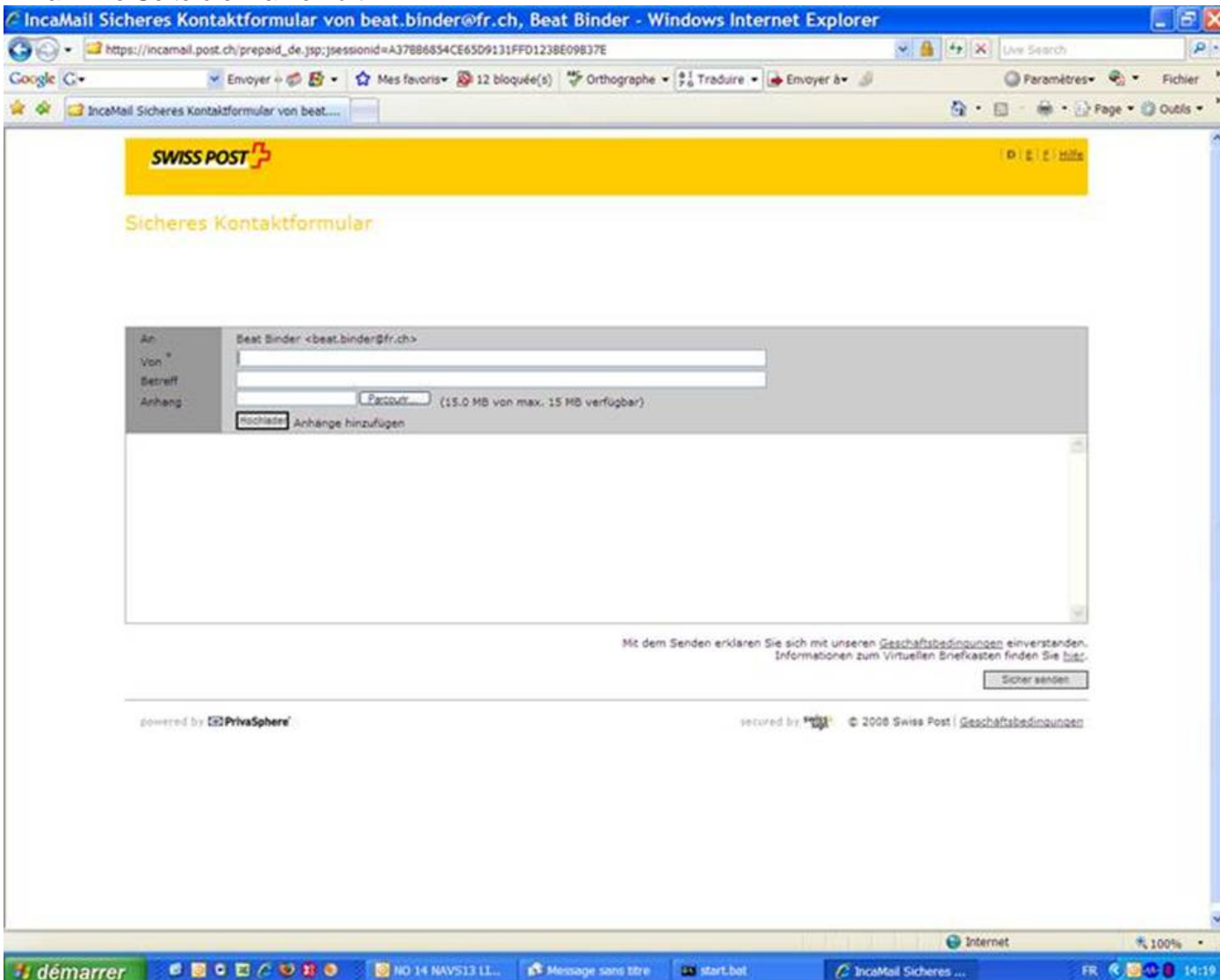

### b. Im Feld Von\*, Ihre E-Mail-Adresse eintragen

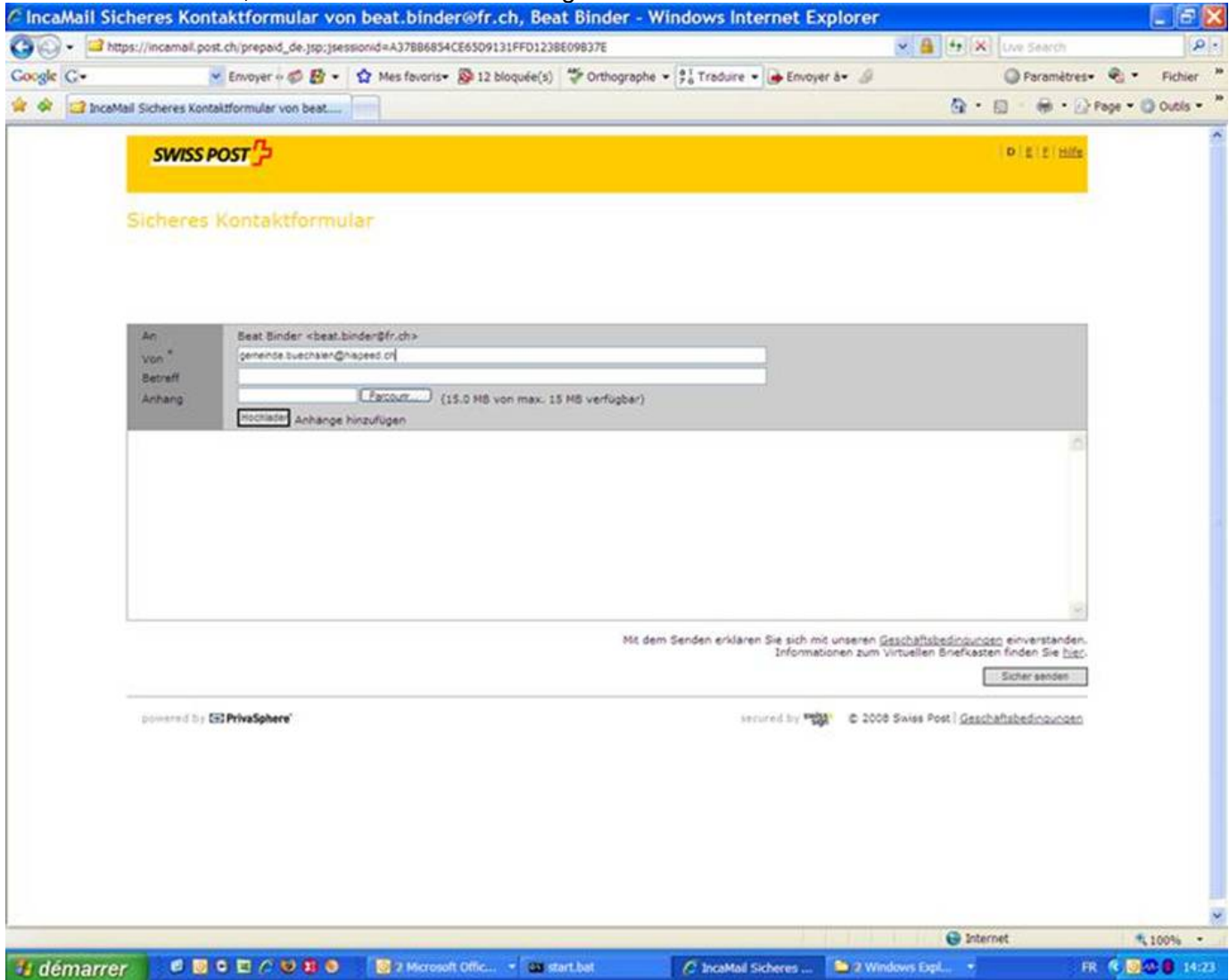

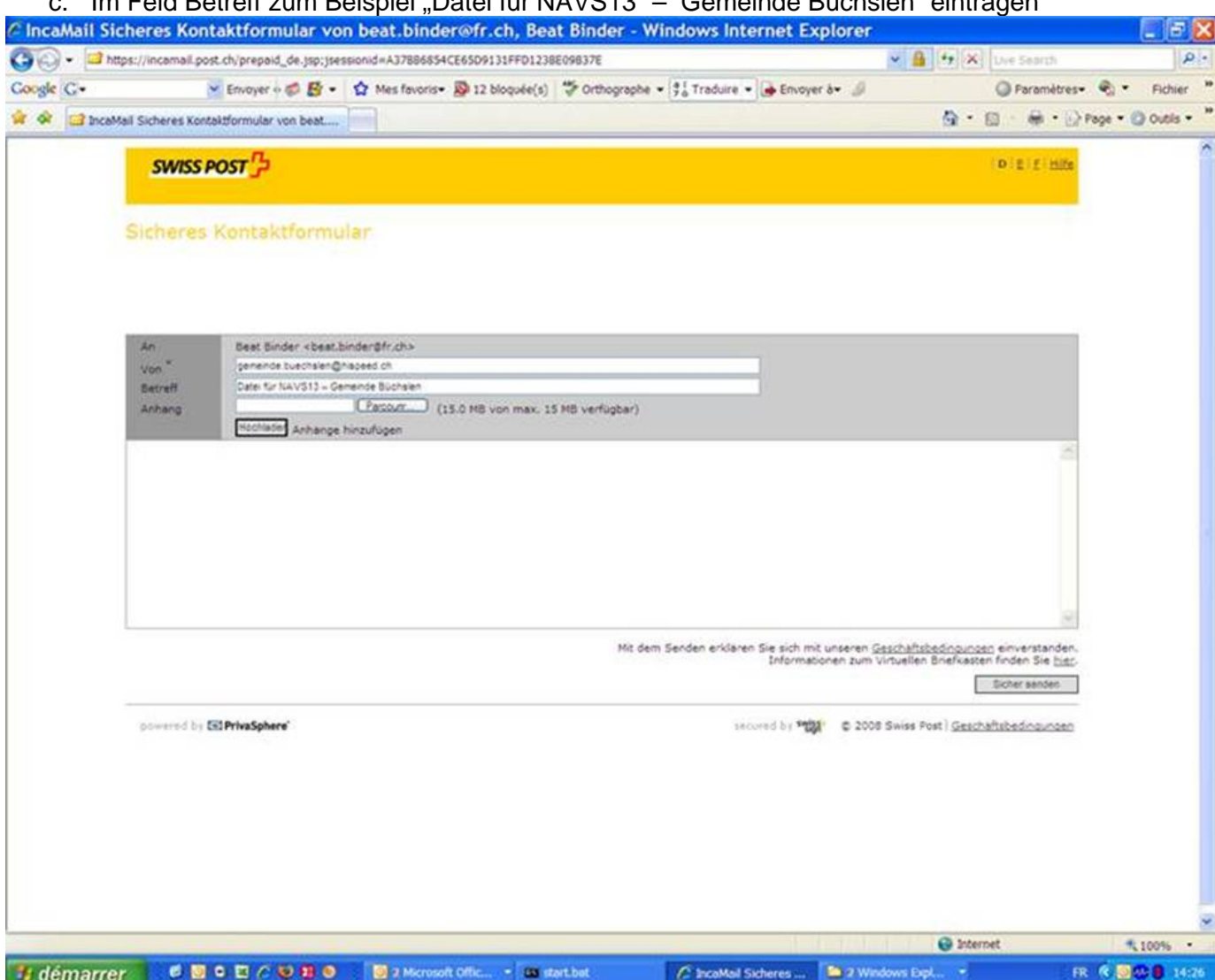

### c. Im Feld Betreff zum Beispiel "Datei für NAVS13" – Gemeinde Büchslen" eintragen

d. Die Datei Ihrer Einwohnerkontrolle (Datei .XLS- oder .CSV) mit Klick auf der Taste "Durchlesen" (Parcourir) hochladen, dann die Datei (wie zum Beispiel hier Büchslen1.csv) auswählen und auf die Taste "Öffnen" (Ouvrir) klicken

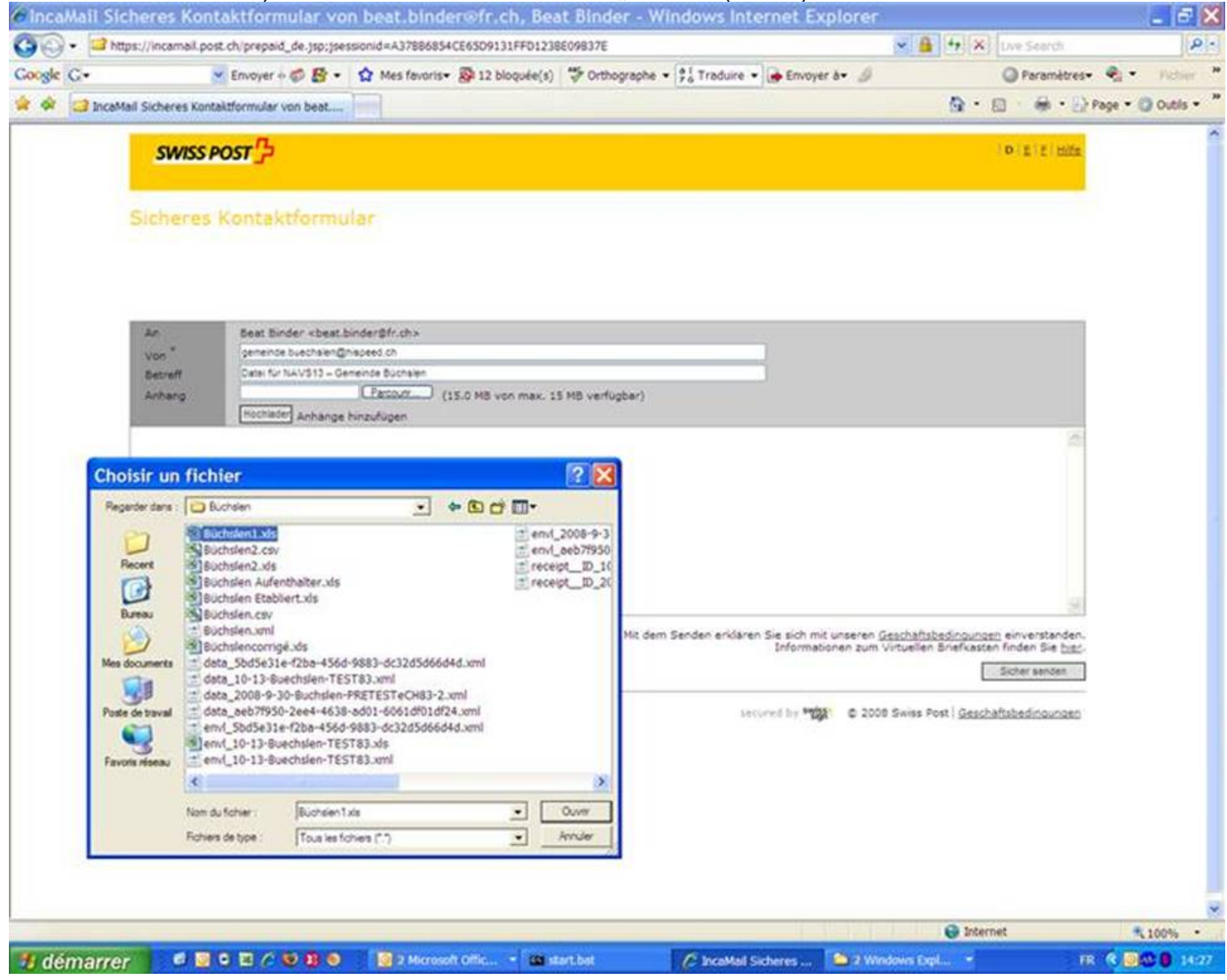

e. Überprüfen Sie, dass das Feld "Anhang" ausgefüllt ist, was auch angibt dass Ihre Datei zum Versand bereit ist, dann klicken Sie unten rechts auf die Taste "Sicher senden"

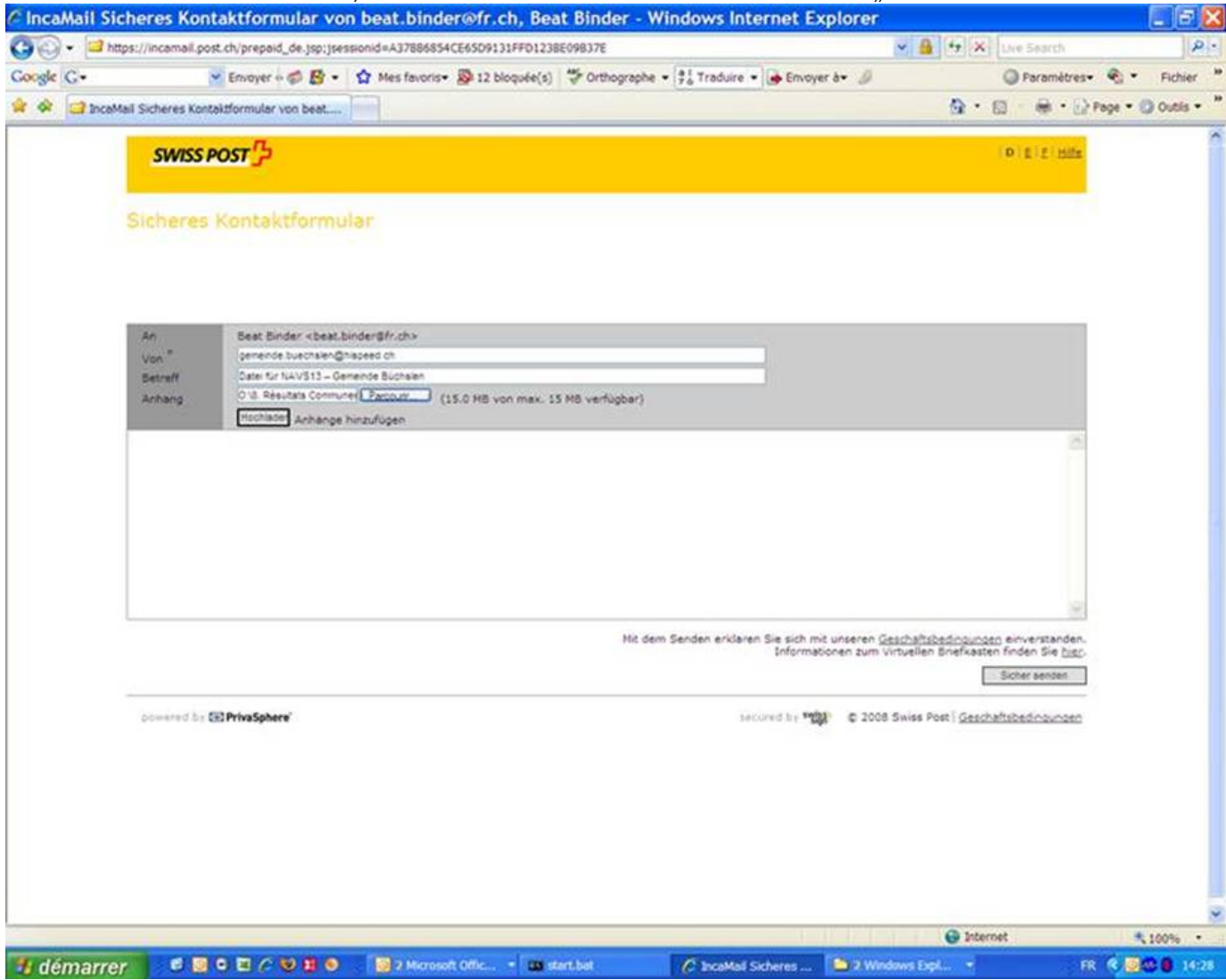

f. Wenn die folgende Meldung erscheint, heisst es dass Ihre Übermittlung mit Erfolg stattgefunden hat.

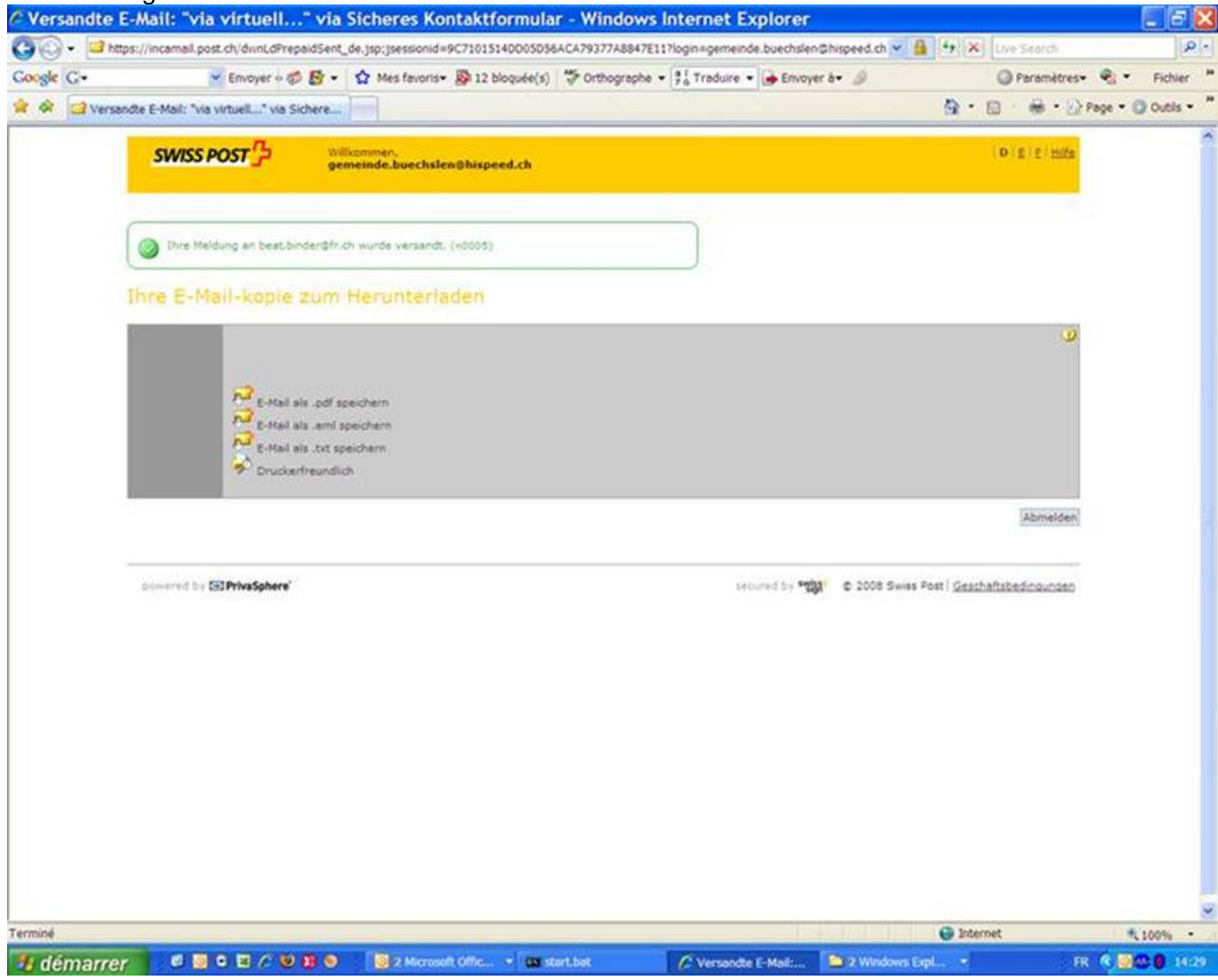

Mit freundlichen Grüssen

Beat Binder Sicherheits- und Justizdirektion Projektdirektor HarmPers beat.binder@fr.ch 026 305 1528 079 413 4268